## **Tutorial 3**

## Revolves, Holes and Feature Modification

## **Outcomes:**

- Ability to create parts dimensioned in the desired system of units.
- Ability to use the Revolve command for creating axisymmetric parts.
- Ability to use the Hole tool for creating different types of holes.
- Ability to modify or manipulate the features of a part and add some relationships to define dimensions of a sketched cross-section.

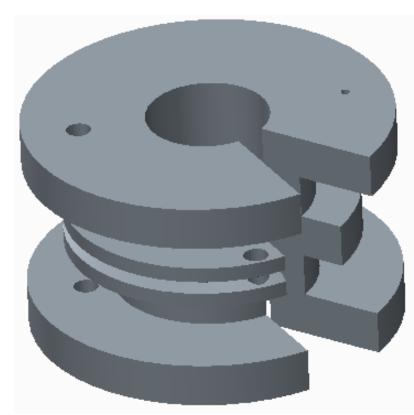

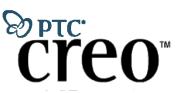

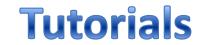

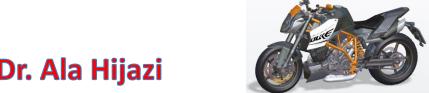

## **Homework 3**

- Estimate appropriate dimensions for the part shown below then create it.
- Add a relation such that the height of the revolved section is twice its base (h=2b).
- The details of the holes are as follows:
  - A: Simple hole, through all depth.
  - ➤ B: Simple hole centered at the exposed surface, depth approximately to the mid thickness of the second flange.
  - C: Standard hole (ISO M36x4), through all depth.

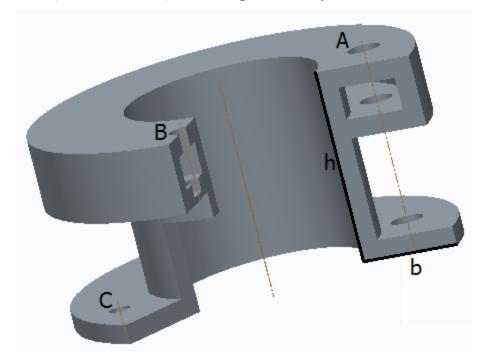

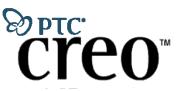

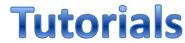

by Dr. Ala Hijazi

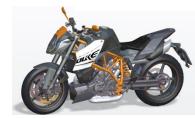